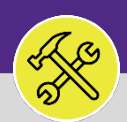

### SUPERVISOR SEARCH ON HOLD TASKS

Provides guidance for locating and searching Work Tasks which are in the On-Hold status in Facilities Connect.

#### **GETTING STARTED**

Work Tasks which have been placed on-hold are located on the **Tasks** screen. For more information on navigating to the **Tasks** screen, please refer to the **Customer Service: Task Screen** job aid.

#### 1 From the **Tasks** screen:

Locate the **Manage Tasks** section on the left-hand side of the screen.

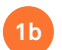

**1a**

Click on the **All Tasks** option at the bottom of the list.

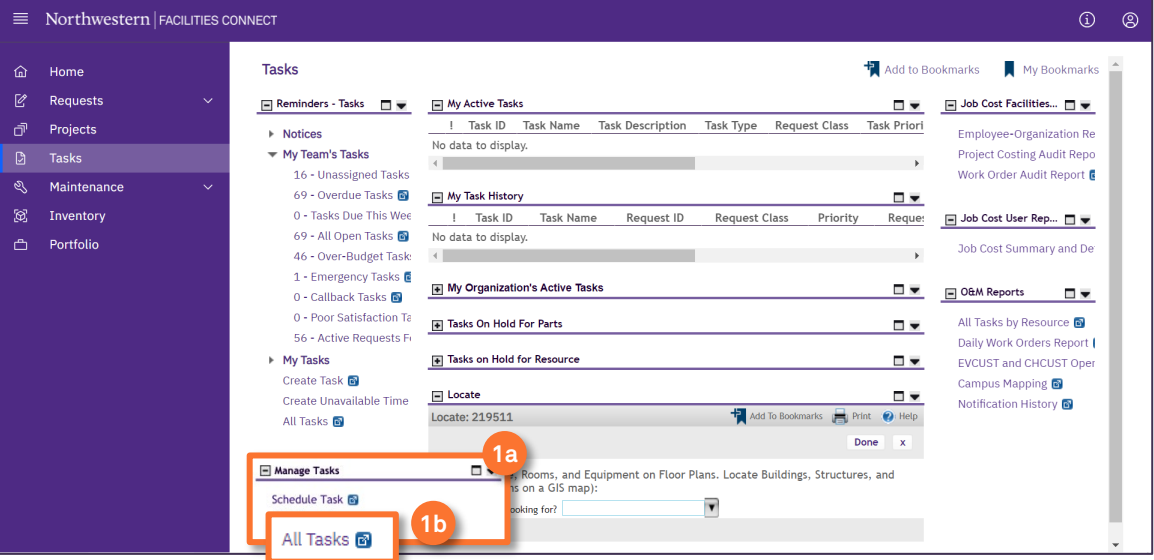

**2a**

2 Upon tapping, the **All Tasks** screen will open. Because of the size of the report, the default view will be blank.

Enter criteria in any of the search fields beneath each of the column headers.

#### Initiate the search by pressing the **Enter** key. **2b**

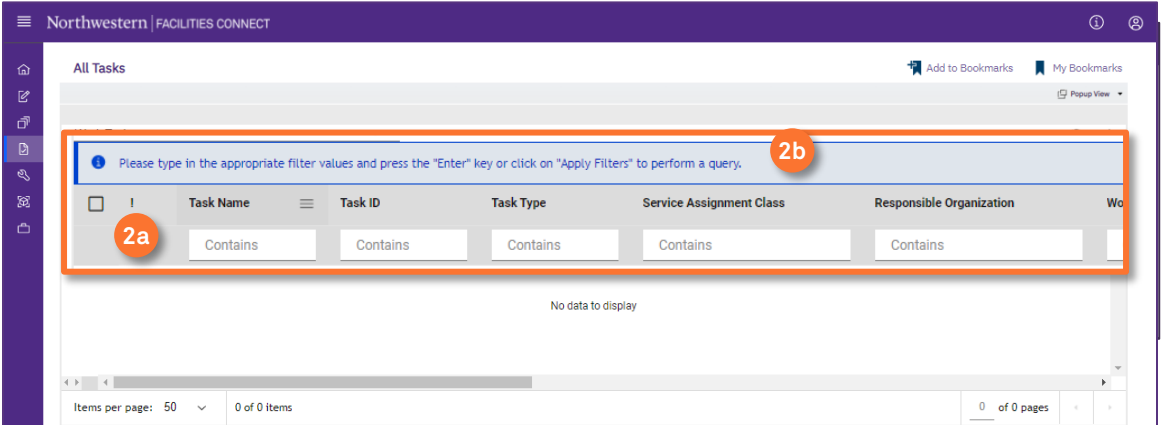

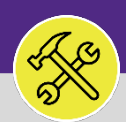

#### **OPERATIONS & MAINTENANCE**

### SUPERVISOR

# SEARCH ON HOLD TASKS

#### **DIRECTIONS:**

**3a**

**3b**

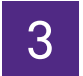

3 In the **Status** column search bar:

Type the word '**Hold**' and press **Enter**to view all **Work Tasks** with a **Hold** status.

Click on the **Work Task** you wish to view.

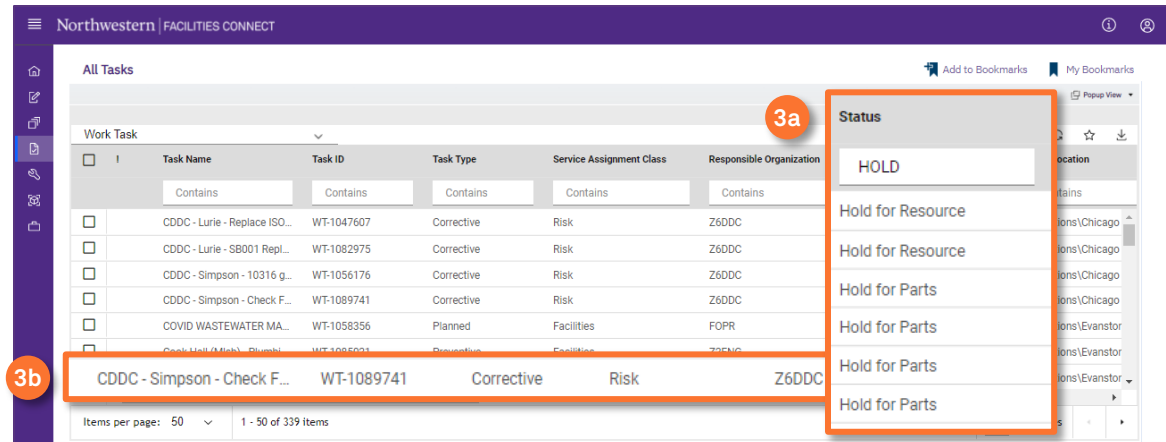

#### **INFORMATION**

While Facilities Connect offers four (4) types of Holds that can be applied to a Work Task, only the **Hold for Parts** and **Hold per Requester** options are viewable on both of FC desktop and FC Mobile (OTG). Please use **Hold for Parts** for parts related holds and **Hold per Requester** as a catchall for all other hold types.

- $\div$  Hold for Information on hold pending further information.
- $\triangle$  Hold for Parts on hold pending parts on order.
- $\div$  Hold for Resource on hold until more resources or a specific resource is available to assist.
- Hold per Requestor on hold per the Requestor.

### 4 Upon clicking, the **Work Task** pop-up will appear.

#### Click on the **Notes & Documents** tab.

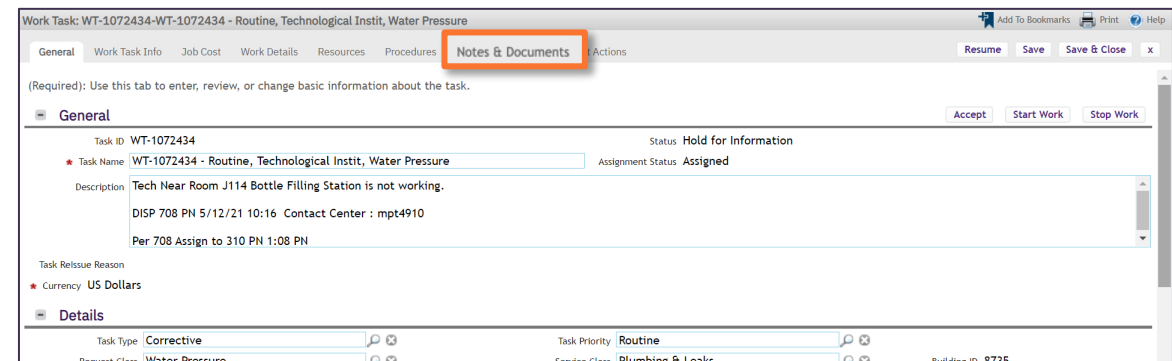

**4a**

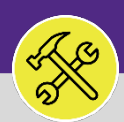

#### **OPERATIONS & MAINTENANCE**

## SUPERVISOR SEARCH ON HOLD TASKS

#### **DIRECTIONS:**

# 4 *Cont.*

From the **Notes & Documents** tab, in the **Comments** section:

#### Locate the **Comment Type** labeled **Hold Action** and view the **Comment** explanation for why the **Work Task** was placed **On Hold**. **4b**

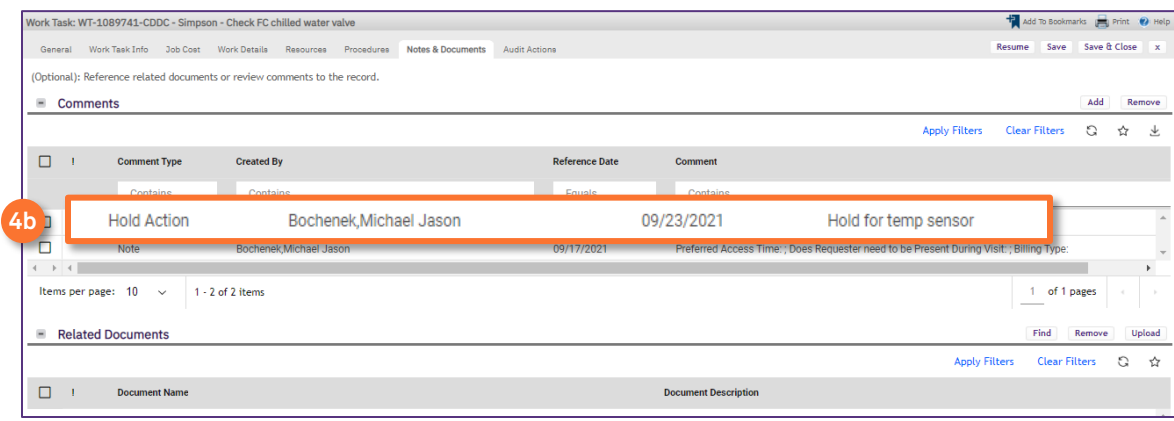